# eTrust<sup>™</sup> Agent for Cisco Network Admission Control (NAC)

## Installation Guide

r1

G01028-1E

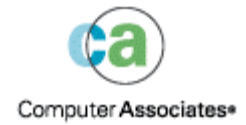

This documentation and related computer software program (hereinafter referred to as the "Documentation") is for the end user's informational purposes only and is subject to change or withdrawal by Computer Associates International, Inc. ("CA") at any time.

This documentation may not be copied, transferred, reproduced, disclosed or duplicated, in whole or in part, without the prior written consent of CA. This documentation is proprietary information of CA and protected by the copyright laws of the United States and international treaties.

Notwithstanding the foregoing, licensed users may print a reasonable number of copies of this documentation for their own internal use, provided that all CA copyright notices and legends are affixed to each reproduced copy. Only authorized employees, consultants, or agents of the user who are bound by the confidentiality provisions of the license for the software are permitted to have access to such copies.

This right to print copies is limited to the period during which the license for the product remains in full force and effect. Should the license terminate for any reason, it shall be the user's responsibility to return to CA the reproduced copies or to certify to CA that same have been destroyed.

To the extent permitted by applicable law, CA provides this documentation "as is" without warranty of any kind, including without limitation, any implied warranties of merchantability, fitness for a particular purpose or noninfringement. In no event will CA be liable to the end user or any third party for any loss or damage, direct or indirect, from the use of this documentation, including without limitation, lost profits, business interruption, goodwill, or lost data, even if CA is expressly advised of such loss or damage.

The use of any product referenced in this documentation and this documentation is governed by the end user's applicable license agreement.

The manufacturer of this documentation is Computer Associates International, Inc.

Provided with "Restricted Rights" as set forth in 48 C.F.R. Section 12.212, 48 C.F.R. Sections 52.227-19(c)(1) and (2) or DFARS Section 252.227-7013(c)(1)(ii) or applicable successor provisions.

© 2004 Computer Associates International, Inc.

All trademarks, trade names, service marks, and logos referenced herein belong to their respective companies.

## **Contents**

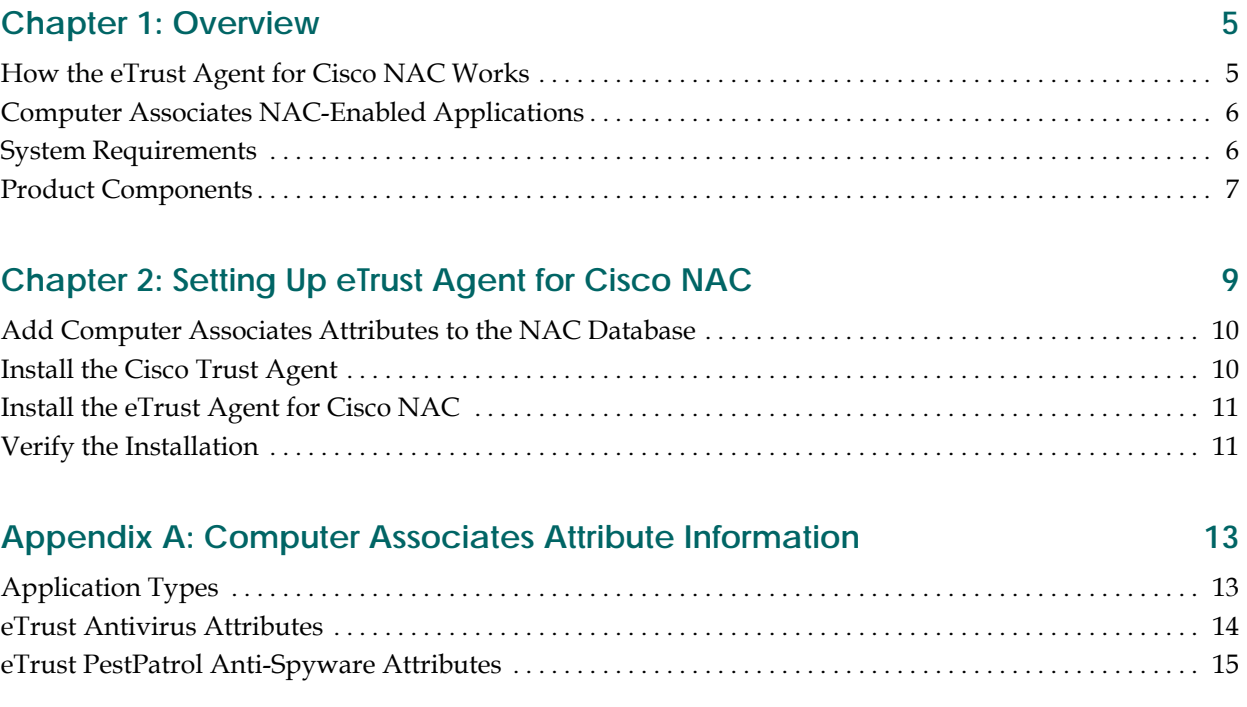

## **Chapter 1: Overview**

<span id="page-4-0"></span>This chapter provides a brief description of how the eTrust Agent for Cisco Network Admission Control (NAC) works and lists the Computer Associates applications that are currently NAC-enabled. In addition, this chapter describes system requirements and product components.

**Note:** This document assumes that Cisco NAC is fully installed and running in your network environment. For information about Cisco NAC, refer to the following Cisco documents:

Network Admission Control (NAC) home page:

[http://www.cisco.com/en/US/netsol/ns466/networking\\_solutions\\_sub\\_so](http://www.cisco.com/en/US/netsol/ns466/networking_solutions_sub_solution_home.html) [lution\\_home.html](http://www.cisco.com/en/US/netsol/ns466/networking_solutions_sub_solution_home.html) 

*NAC User Guide for Cisco Secure ACS 3.3*

[http://www.cisco.com/en/US/products/sw/secursw/ps5338/products\\_u](http://www.cisco.com/en/US/products/sw/secursw/ps5338/products_user_guide_chapter09186a0080233612.html) [ser\\_guide\\_chapter09186a0080233612.html](http://www.cisco.com/en/US/products/sw/secursw/ps5338/products_user_guide_chapter09186a0080233612.html) 

*NAC Attribute Management*

[http://www.cisco.com/en/US/products/sw/secursw/ps5338/products\\_u](http://www.cisco.com/en/US/products/sw/secursw/ps5338/products_user_guide_chapter09186a0080233621.html#wp617627) [ser\\_guide\\_chapter09186a0080233621.html#wp617627](http://www.cisco.com/en/US/products/sw/secursw/ps5338/products_user_guide_chapter09186a0080233621.html#wp617627) 

## <span id="page-4-1"></span>**How the eTrust Agent for Cisco NAC Works**

The eTrust Agent for Cisco NAC discovers the posture attributes for Computer Associates applications on an end-point device that attempts to access or use resources on a network administered with Cisco NAC. The Cisco Trust Agent (CTA), also located on the end-point device, passes the posture attributes to a Cisco Access Control Server (ACS). The ACS compares the posture attributes with a set of policies previously defined by a network administrator. Based on the results of the comparison, the end-point device may either be granted full primary network access or placed into a separate virtual network, where the device can go through a remediation process before it is allowed to connect to the primary network.

## <span id="page-5-0"></span>**Computer Associates NAC-Enabled Applications**

The following Computer Associates applications are NAC-enabled:

- InoculateIT 6
- **eTrust Antivirus r6, r7, r7.x**
- eTrust PestPatrol Anti-Spyware r5
- eTrust PestPatrol Anti-Spyware Corporate Edition r5

The eTrust Agent for Cisco NAC discovers the posture attributes of these applications if they exist on an end-point device.

## <span id="page-5-1"></span>**System Requirements**

An end-point device running the eTrust Agent for Cisco NAC requires the following:

### **System Components**

Pentium-class processor Network connection

## **Operating System**

English version of: Windows NT, with Service Pack 6 Windows 2000 Windows XP Professional

**Hard Disk Space**  20 MB

**Memory** 

128 MB for Windows NT and Windows 2000 256 MB for Windows XP

## **Software**

Cisco Trust Agent 1.0

6 Installation Guide

## <span id="page-6-0"></span>**Product Components**

The eTrust Agent for Cisco NAC consists of the following components:

## **cai-pp.txt**

The cai-pp.txt file contains information for Computer Associates applications in the form of attribute/value pairs. You use this file with the CSUtil.exe program to add the Compute Associates product attribute definitions to the Cisco Secure ACS NAC database.

## **cai-pp.dll**

The cai-pp.dll file is the eTrust Agent for NAC, which discovers the posture attributes of Computer Associates applications running on an end-point device. You use the CAPPInstall.exe program to install the plug-in on an end-point device.

## **cai-pp.inf**

The cai-pp.inf file contains the eTrust Agent attribute definitions. The Cisco Trust Agent uses this file to communicate Computer Associates product attributes to the Cisco Secure ACS database.

## **Chapter 2: Setting Up eTrust Agent for Cisco NAC**

<span id="page-8-0"></span>This chapter contains procedures for setting up eTrust Agent for Cisco NAC. The set up process includes:

- Adding Computer Associates attributes to the Cisco Secure ACS NAC database
- Installing the Cisco Trust Agent on all end-point devices
- Installing the eTrust Agent for Cisco NAC on all end-point devices
- Verifying the installation

**Note:** The procedures in this chapter assume Cisco NAC is currently running in your network environment and is administered with Cisco Secure ACS 3.3.

## <span id="page-9-0"></span>**Add Computer Associates Attributes to the NAC Database**

Before you can define policies for Computer Associates posture attributes, you must first add the attribute/value pairs to the Cisco Secure ACS NAC database.

**Note:** The following procedure assumes Cisco Secure ACS 3.3 is installed at: C:\Program Files\CiscoSecure ACS v3.3

To add Computer Associates attributes to the Cisco Secure ACS NAC database, follow these steps:

- 1. Go to the Computer Associates SupportConnect website, [http://supportconnect.ca.com,](http://supportconnect.ca.com/) and locate the eTrust Agent for Cisco NAC.
- 2. Download the eTrust Agent for Cisco NAC to a system typically used for network management tasks.
- 3. Extract the contents of the downloaded zip file to a temporary directory, such as C:\Temp.
- 4. On the Cisco Secure ACS 3.3 for Windows system, copy the file cai-pp.txt to: C:\Program Files\CiscoSecure ACS v3.3\Utils

The cai-pp.txt file contains the attribute/value pairs for NAC-enabled Computer Associates applications.

5. From the C:\Program Files\CiscoSecure ACS v3.3\Utils directory, run the following command:

CSUtil.exe -addavp cai-pp.txt

The CSUtil.exe program adds the attribute/value pairs to the Cisco Secure ACS NAC database.

Use the Cisco Secure ACS user interface to configure policies for Computer Associates products. For instructions, refer to the Cisco document *NAC User Guide for Cisco Secure ACS 3.3*.

## <span id="page-9-1"></span>**Install the Cisco Trust Agent**

Install the Cisco Trust Agent on all end-point devices, such as desktop computers, workstations, laptops, and servers that connect to or use network resources. Download and install the Cisco Trust Agent 1.0 from the Cisco website, http://www.cisco.com.

## <span id="page-10-0"></span>**Install the eTrust Agent for Cisco NAC**

Install the eTrust Agent for Cisco NAC on all end-point devices, such as desktop computers, workstations, laptops, and servers that connect to or use network resources.

To install the eTrust Agent for Cisco NAC on an end-point device, follow these steps:

- 1. From the directory you downloaded the eTrust Agent for Cisco NAC, distribute CAPPInstall.exe to all end-point devices.
- 2. Run the following command to silently install the eTrust Agent for NAC on the end-point device:

CAPPInstall.exe -silent

The files cai-pp.dll and cai-pp.inf are installed in %CommonProgramFiles%\Cisco Systems\CiscoTrustAgent\Plugins\Install. The next time the Cisco Trust Agent runs, these files are automatically moved up one directory level to \Plugins.

## <span id="page-10-1"></span>**Verify the Installation**

Use Cisco Secure ACS to verify that the Computer Associates attributes have been installed. For instructions, refer to the Cisco document *NAC User Guide for Cisco Secure ACS 3.3*.

To verify the installation of the eTrust Agent for Cisco NAC on an individual end-point device, restart the device and check that the following files exist in %CommonProgramFiles%\Cisco Systems\Cisco TrustAgent\Plugins:

- cai-pp.dll
- cai-pp.inf

For further assistance, see the Computer Associates SupportConnect website at http://supportconnect.ca.com, where you may check the Knowledge Base for [additional information or conta](http://supportconnect.ca.com/)ct a Customer Support representative.

## **Appendix A: Computer Associates Attribute Information**

<span id="page-12-0"></span>This appendix contains the attribute information for Computer Associates applications that are NAC-enabled. For information on how to manage NAC attributes, refer to the Cisco document *NAC Attribute Management*.

## <span id="page-12-1"></span>**Application Types**

The Cisco Trust Agent uses a Cisco-defined application type to uniquely identify and report posture attributes of NAC-enabled products from a single vendor. The following types apply to Computer Associates products:

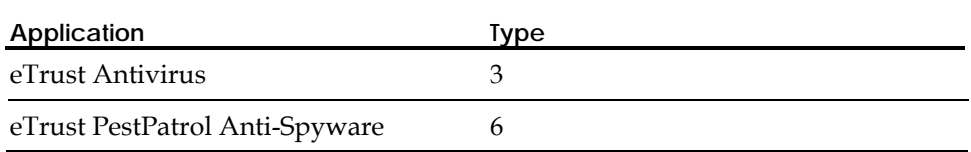

## <span id="page-13-0"></span>**eTrust Antivirus Attributes**

Cisco has defined eight standard NAC attributes for anti-virus applications. The eTrust Agent for Cisco NAC supports the reporting of these eight anti-virus attributes to the Cisco Secure ACS NAC database as follows:

#### **Software-Name**

The product name: eTrust Antivirus

#### **Software-ID**

The product ID as defined by Computer Associates: 1

#### **Version**

The product version number, as displayed in the eTrust Antivirus Version Information dialog

#### **Scan-Engine-Version**

The version of the currently active Realtime scan engine, as displayed in the Details for area of the eTrust Antivirus Version Information dialog

### **DAT-Version**

The signature version of the currently active Realtime scan engine, as displayed in the Engine Information area of the eTrust Antivirus Version Information dialog

### **DAT-Date**

The date and time the currently active Realtime scan engine was last updated, as displayed in the Engine Information area of the eTrust Antivirus Version Information dialog

**Note:** The Last Update date/time provides a more accurate representation of the device's posture than the Build Date of the virus signatures.

### **Protection-Enabled**

Current status of Realtime Monitor: 1 if enabled, 0 if disabled

## **Action**

A hexadecimal string that represents how infected files are treated by the Realtime scanner: 00000000 – Report only 00000001 – Cure 00000002 – Rename 00000003 – Delete 00000004 – Move

## <span id="page-14-0"></span>**eTrust PestPatrol Anti-Spyware Attributes**

Cisco has defined eight standard NAC attributes for anti-spyware applications. The eTrust Agent for Cisco NAC supports the reporting of these eight antispyware attributes to the Cisco Secure ACS NAC database as follows:

### **Software-Name**

The name of the product, either eTrust PestPatrol Corporate Edition or eTrust PestPatrol

### **Software-ID**

The product ID as defined by Computer Associates: 2

#### **Version**

The product version number:

eTrust PestPatrol Anti-Spyware: Version number of the file PestPatrol5.exe eTrust PestPatrol Anti-Spyware Corporate Edition: The ImagePath value from

"HKEY\_LOCAL\_MACHINE\SYSTEM\CurrentControlSet\Services\PestPa trol Remote", and ProductVersion from version information resource of ppRemoteService.exe

#### **Scan-Engine-Version**

The version number of the eTrust PestPatrol COM control ppctl.dll

## **DAT-Version**

Currently 5.0.0.x, where x is the current sequence number of pploc.dat as indicated in lfinfo.dat

## **DAT-Date**

The creation date and time extracted from the database header of pploc.dat

#### **Protection-Enabled**

Current status of Active Protection: 1 if enabled, 0 if disabled

### **Action**

Currently an empty string

Free Manuals Download Website [http://myh66.com](http://myh66.com/) [http://usermanuals.us](http://usermanuals.us/) [http://www.somanuals.com](http://www.somanuals.com/) [http://www.4manuals.cc](http://www.4manuals.cc/) [http://www.manual-lib.com](http://www.manual-lib.com/) [http://www.404manual.com](http://www.404manual.com/) [http://www.luxmanual.com](http://www.luxmanual.com/) [http://aubethermostatmanual.com](http://aubethermostatmanual.com/) Golf course search by state [http://golfingnear.com](http://www.golfingnear.com/)

Email search by domain

[http://emailbydomain.com](http://emailbydomain.com/) Auto manuals search

[http://auto.somanuals.com](http://auto.somanuals.com/) TV manuals search

[http://tv.somanuals.com](http://tv.somanuals.com/)